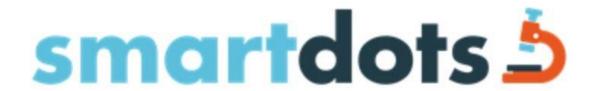

## Newsletter no.1 - May 2024

The upload file may have been updated since you last used it, so please make sure to download the latest version when creating a new event in SmartDots.

When you as a coordinator/chair of an exchange or workshop have feedback it needs to be posted in the ICES SmartDots feedback page. <a href="https://smartdots.ices.dk/Userfeedback">https://smartdots.ices.dk/Userfeedback</a>

When a report is published, SmartDots should be cited in the reference list as is mentioned on the SmartDots landing page. How to cite

ICES SmartDots, [date accessed]. ICES, Copenhagen, Denmark. https://smartdots.ices.dk

In the SmartDots software, four new columns have been added, with modal age and % agreement on the different samples for all and advanced readers respectively. These columns are added once an event is closed and can help identify samples that has been especially difficult during an event.

| Modal age (All Readers) | Modal age (Advanced Readers) | %Agreement (All Readers) | %Agreement (Advanced Readers) |
|-------------------------|------------------------------|--------------------------|-------------------------------|
| 2                       | 2                            | 83.33                    | 70                            |
| 4                       | 4                            | 83.33                    | 90                            |
| 5                       | 5                            | 76.47                    | 77.78                         |
| 3                       | 3                            | 77.78                    | 80                            |

Best regards WGSMART